## « Quick Guide » SUPPLIER for Tenders *Application BUYER*

## **Welcome on the Sagemcom eSourcing**

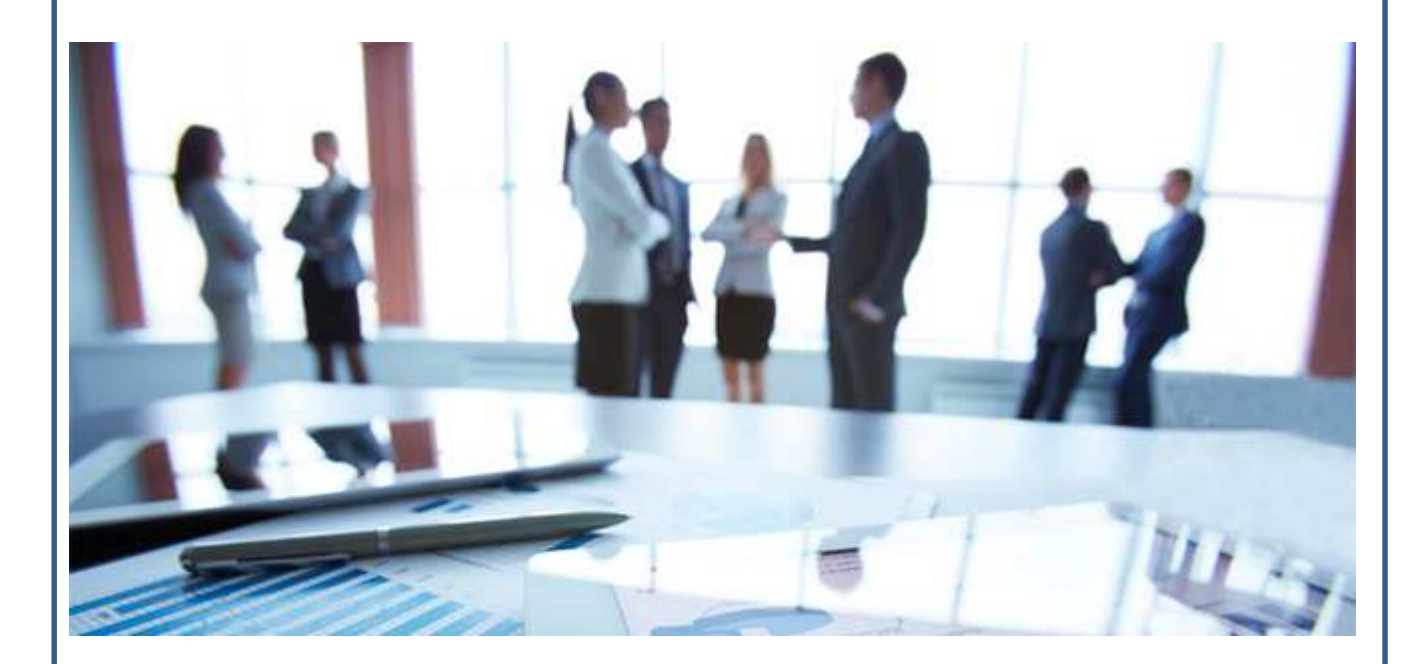

The Sagemcom group offers a dedicated tool for collaborative management of the negociation for products and services.

The portal gives you the ability to access to the consultation phase (RFx). It also allows suppliers to update their profile and respond online to requests for proposal.

With this portal you will save time, have greater visibility and increase efficiency for the whole organization.

The Purchasing Department

## « Quick Guide » SUPPLIER for Tenders *BUYER application*

#### Foreword

- $\triangleright$  Sagemcom consults its suppliers through Tenders (RFx) on Buyer application,
- $\triangleright$  If you are consulted, you receive an alert email that invites you to respond
- $\triangleright$  You receive your access codes (User login and Password) in a separated email
- During your first connexion, you must accept the **conditions of use**

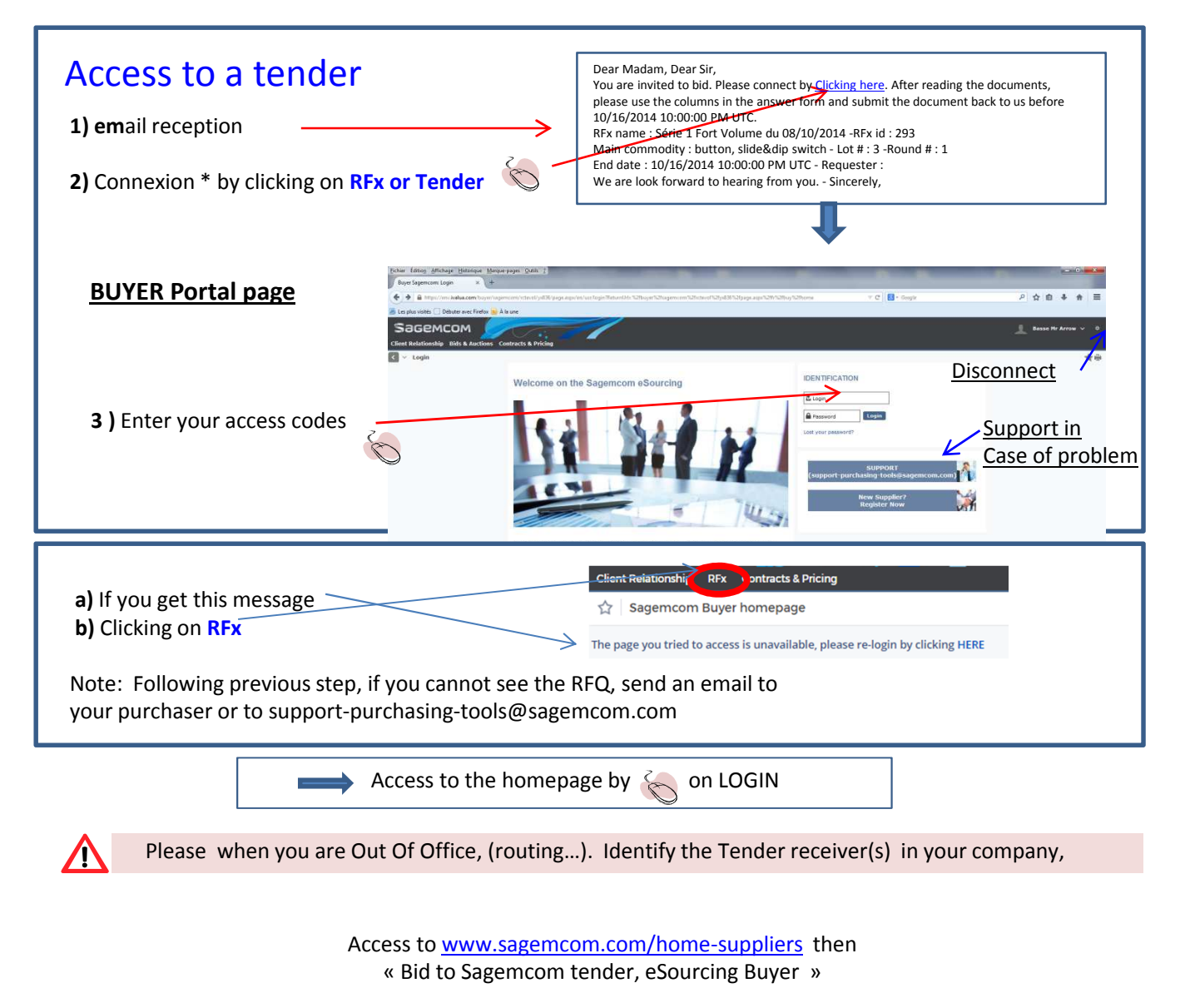

# « Quick Guide » SUPPLIER for Tenders *BUYER application*

#### **Homepage for supplier**

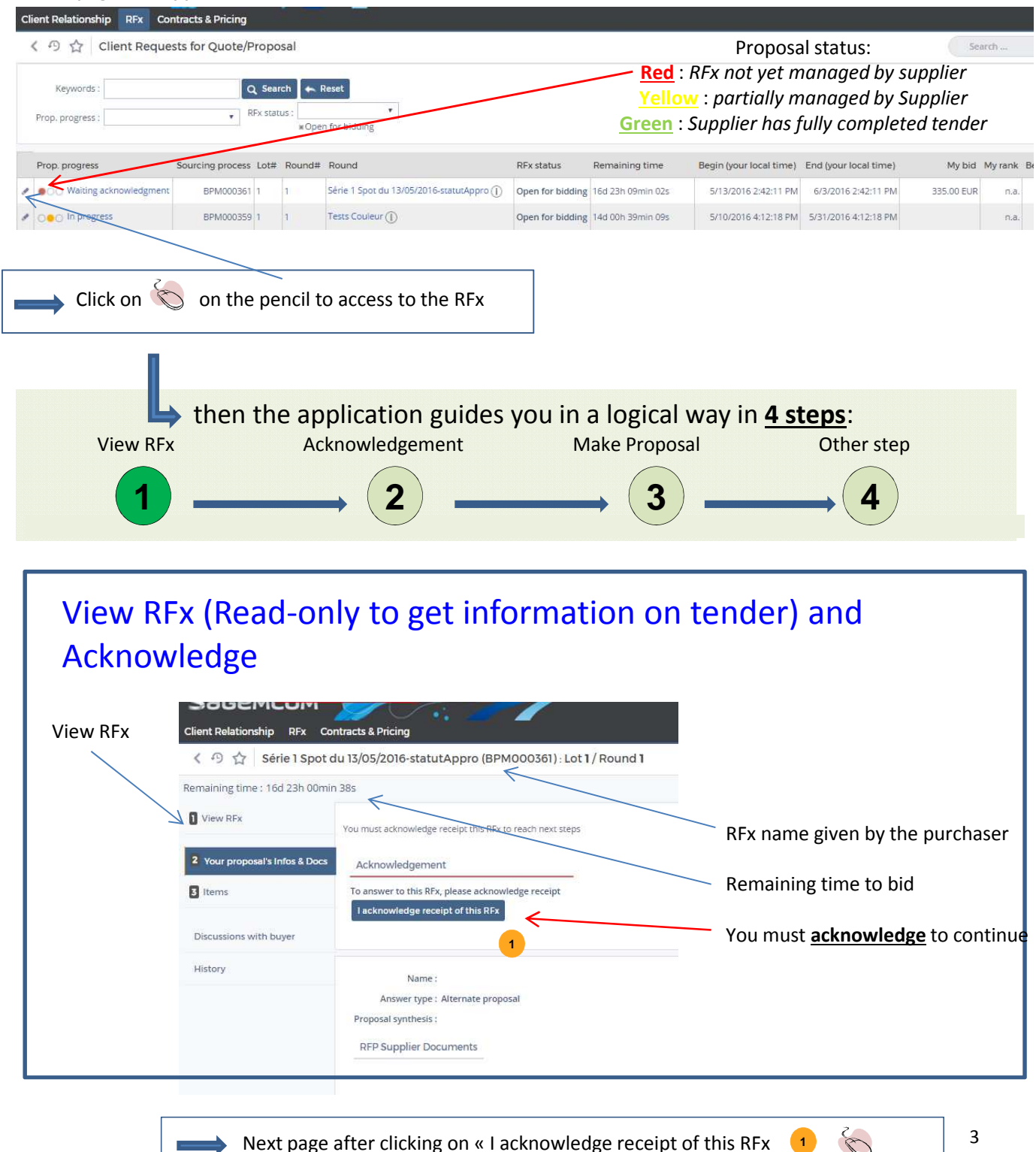

2016, August - English

![](_page_3_Figure_1.jpeg)

![](_page_4_Figure_1.jpeg)

![](_page_5_Figure_1.jpeg)

2016, August - English

## « Quick Guide » SUPPLIER for Tenders *Application BUYER*

![](_page_6_Figure_2.jpeg)

## Prepare Proposal – Details for fill in the quotation form on EXCEL

#### **Main Quotation form (Excel file) 1** A<br>Trier et Rechercher et<br>filtrer = sélectionner =  $\sum$  Somme<br>Format  $G$   $I$   $S$ ||田田田 田 田  $\boxed{99 - % 000 \frac{1}{100} \frac{60}{50} \frac{0}{50}}$  Mise en forme M  $-144 -\overline{\mathbf{A}}$ item\_orde 570 5700 Tool tips are available on the column headers 520 570 ion FMS 570 475-0334-1-04-470-1 MB.475-0334 4C.M.DROIT A PIQUER P=2.5 STELVIC **Nuision FMS** 570 **Division EMS**  $57$ ᡯ **Division EMS** 570 475-0334-1-04-470-1 EMB.475-0334 4C. 10 Division 12 13 14 15 16 17 18 19 20 21 22 23 24 25 26 27 **The « grey » column are the base grid items: do not modify. The proposal column you have to fill, item by item, are in « white ». Manual: You can find the precise definition in this tab** *EMS Grid 2 two tabs must be filled in (See latest page of*   $e$ ODUEE *this document)*Enter the response of your proposal in the quotation form (**white cells**). The seizing is ended ? Do not forget to save The quotation is ended and filled in on the Excel file? Connect to BUYER home page on the concerned RFx **PREPARE back to the Quotation form**

#### **SageMCOM** « Quick Guide » SUPPLIER for Tenders *Application BUYER* View RFx **Acknowledgement** Make Proposal Other step  $\begin{array}{c|c|c|c|c|c} \hline \textbf{1} & \textbf{2} & \textbf{3} & \textbf{3} \end{array} \longrightarrow \begin{array}{c|c|c} \textbf{4} & \textbf{3} & \textbf{3} & \textbf{4} \end{array}$ Option – Attach any additional document in your proposal **CHAPTER ATTACK** Replace existing proposal 2 Your proposal's infos & Docs Dear Sagemcom, you will find our best offer B Items Please, find below the presentation of our company Proposal synthesis: Discussions with buyer **1) Write a comment for the purchaser (optionally) RFP Supplier Documents** History  $\mathbb{Z}$ (Please drop your files here) 2) Optionally, Click on here to Upload a supplier Click or Drag to add files document But not the grid !!! Acknowledged on 5/17/2016 at 3:45 PM **3)** Then click on « Save » After giving the intention of answering, you can exchange questions and answers at any time via DISCUSSION WITH BUYER and view them by clicking on the FORUM icône

#### *Access at any time to the HISTORY of the selected RFx*

![](_page_8_Figure_1.jpeg)

After the proposal is submitted, no modifications can be made on your proposal. Only a **new** proposal could be submitted according to the RFx duration time.

 $\sqrt{N}$ 

![](_page_9_Figure_1.jpeg)

After the proposal is submitted, no modifications can be made on your proposal. Only a **new** proposal could be submitted according to the RFx duration time.

 $\sqrt{N}$ 

# « Quick Guide » SUPPLIER for Tenders *Application BUYER*

![](_page_10_Picture_77.jpeg)

## « Quick Guide » SUPPLIER for Tenders *Application BUYER*

#### **APPENDIX 1 - Home page content**

#### **Tip: if You get lost, click on « Sagemcom logo » on top. You'll return to home page**

Prop Progress, status of supplier's response Sourcing process: Tender identification number, Lot/ Round: it indicates if it's an initial tender or a re-consultation, Rfx. status : by purchaser Remaining time of the Tender and the count-down to data input Begin and End of the Tender Prop. Status Tender processing status by « red light »: My bid: the amount proposed by the Supplier, My rank: not available Forum: access to the forum for discussion,

![](_page_11_Picture_56.jpeg)

## « Quick Guide » SUPPLIER for Tenders *Application BUYER*

#### **APPENDIX 2 - How to bid for a tender on Sagemcom products (Série 2) with breakdown form ?**

The breakdown decomposition grid is a second grid that requests details for each line of product in the main Decomposition form.

![](_page_12_Figure_4.jpeg)

# Prepare Proposal – Download the breakdown quotation form

![](_page_12_Picture_84.jpeg)

![](_page_13_Figure_1.jpeg)

## « Quick Guide » SUPPLIER for Tenders *Application BUYER*

#### **APPENDIX 3 - Details for Sagemcom product**

Shield template enables Sagemcom **<sup>1</sup> <sup>2</sup>** NRE Plastic template to request for quotation for metal parts (Sagemcom plans)

![](_page_14_Picture_366.jpeg)

![](_page_14_Picture_367.jpeg)

**<sup>3</sup>** PCB Template

**Supplier name Answer date part designation** gemcom refere annual quantity **batch molding** mber of cavity injection machine size Cycle time Rought part/hour (rate) efficency **net part/hour (rate)** ection machine cost / hour \$ umber of operator  $\mathsf{et}/\mathsf{hour}$  \$

![](_page_14_Picture_368.jpeg)

![](_page_14_Picture_9.jpeg)

Plastic Decomposition

2016, August - English

**total molding**

**assembly - decoration** number of part / hour machine cost / hour \$ **bly - decoration** r of part / hour machine cost / hour \$ **total assbly**

![](_page_15_Figure_1.jpeg)